# **SOLUCIONANDO NECESIDADES ESPECIFICAS CON GNU/LINUX IMPLEMENTACIÓN Y CONFIGURACIÓN DE NETHSERVER**

Luis Ernesto Mariño Galvis lemarinog@unadvirtual.edu.co David Alexander Guarnizo daguarnizo@unadvirtual.edu.co William Jerez Beltrán wjerezb@unadvirtual.edu.co Sandra Esperanza Araque Mora searaquem@unadvirtual.edu.co

**RESUMEN:** *En este trabajo se encontrará la puesta en marcha de un servidor GNU/Linux, usando la distribución Nethserver en su versión 7.9.2009. Iniciaremos con un paso a paso de la instalación del servidor haciendo uso de una máquina virtual. Posterior a la instalación se implementará y se evidenciará el funcionamiento de los siguientes servicios: DHCP Server, DNS Server y controlador de dominio. Con el fin de dar seguridad a la red y controlar el acceso al internet, esto se hará punto a punto con cada uno de los integrantes del grupo.*

**PALABRAS CLAVE**: Cortafuegos, DHCP, DNS, GNU/Linux, Nethserver.

# **1. INTRODUCCIÓN**

A partir de una problemática dada, se busca darle solución a partir de la aplicación e implementación de los conocimientos adquiridos en el diplomado teniendo el uso de GNU/Linux como herramienta principal, enfocados en la instalación y configuración de varios servicios que aseguran brindar y respaldar una segura y robusta infraestructura tecnológica para una compañía.

### **2. INSTALACIÓN DE NETHSERVER**

Nethserver es una distribución de Linux, diseñada para pequeñas y medianas empresas. Cuenta con variedad de funciones como lo son MailServer and Filter, WebServer, Groupware, Firewall, Web Filter, IPS/IDS, VPN.

Posee una interfaz gráfica intuitiva que facilita la navegación y configuración de cada uno de los servicios. Está basado en CentOS/RHEL, una distribución de servidor generalizada y popular, en la que confían las actualizaciones de seguridad, 100% de código abierto, impulsado por colaboradores e impulsado por la comunidad.

# **3. REQUISITOS**

Los requisitos mínimos para la instalación, requieren de:

- Equipo con tecnología Architura 64-bit (x86\_64)
- 1GB de RAM
- 10GB espacio en disco duro
- Interfaz de red (al menos una)

Una unidad óptica (es decir, CD-ROM, DVD- ROM) o una memoria USB, para instalaciones de servidor físico.

Se recomienda que se tenga por lo menos 2 discos para la configuración de un RAID, y así garantizar la integridad de los datos.

# **4. ENLACE DE DESCARGA**

[https://github.com/NethServer/dev/releases/downl](https://github.com/NethServer/dev/releases/download/iso-7.9.2009/nethserver-7.9.2009-x86_64.iso) [oad/iso-7.9.2009/nethserver-7.9.2009-x86\\_64.iso](https://github.com/NethServer/dev/releases/download/iso-7.9.2009/nethserver-7.9.2009-x86_64.iso)

### **5. PROCESO INSTALACIÓN NETHSERVER**

Para la instalación, descargamos el ISO de la página oficial, ajustamos las respectivas configuraciones en la máquina virtual para garantizar el posterior acceso desde los clientes.

[https://www.nethserver.org/getting-started-with](https://www.nethserver.org/getting-started-with-nethserver/)[nethserver/](https://www.nethserver.org/getting-started-with-nethserver/) 

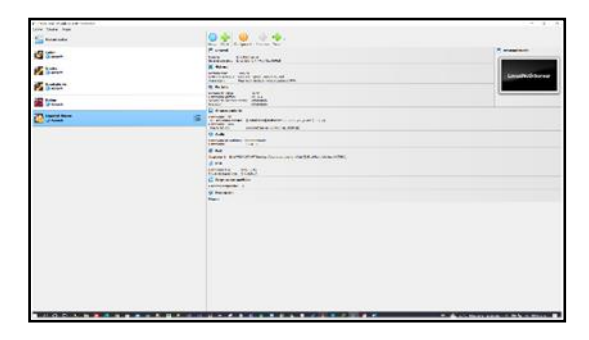

#### Figura 1. Alistamiento de máquina en Virtualbox

De las diferentes opciones que nos indica el sistema, seleccionamos la Instalación interactiva de Nethserver. Para este documento se instalará la versión 7.9.2009.

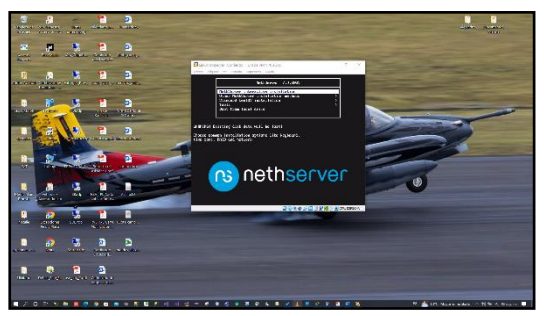

Figura 2. Menú inicial de instalación

Al seleccionar la primera opción se da Inicio a la instalación.

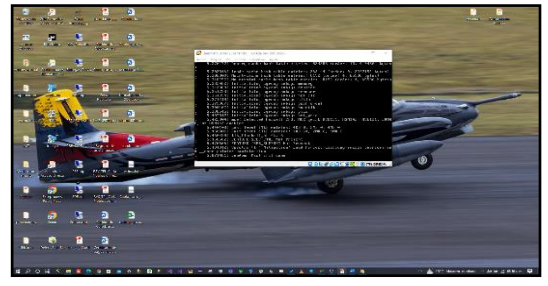

Figura 3. Inicio de instalación

En las siguientes pantallas, nos pide ajustar la zona horaria y el tipo de lenguaje en el cual deseamos realizar la instalación

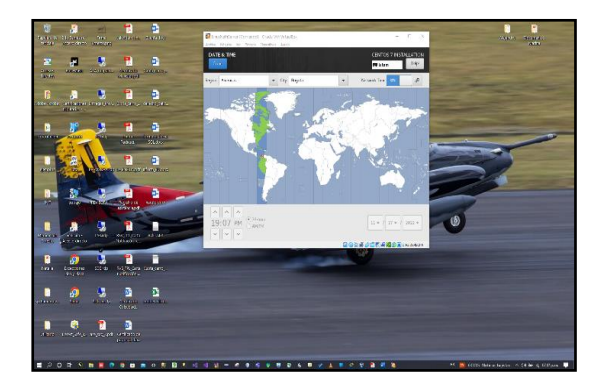

Figura 4. Selección de región y zona horaria

En las opciones de red, verificamos las tarjetas de red que se encuentran disponibles.

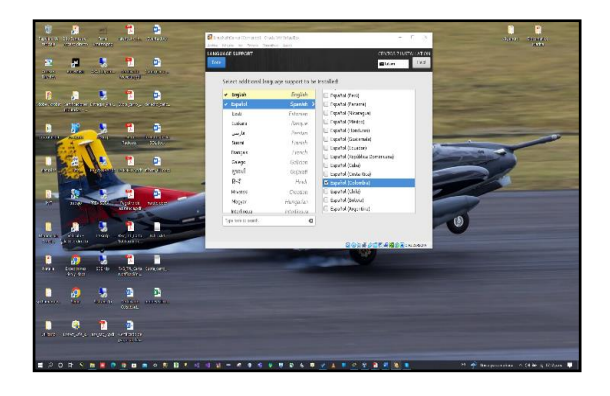

Figura 5. Selección del lenguaje de instalación

Si se desea, le asignamos el nombre de dominio.

Si optamos por omitir en el momento de la instalación, podemos configurarlo más adelante, una vez haya finalizado la instalación.

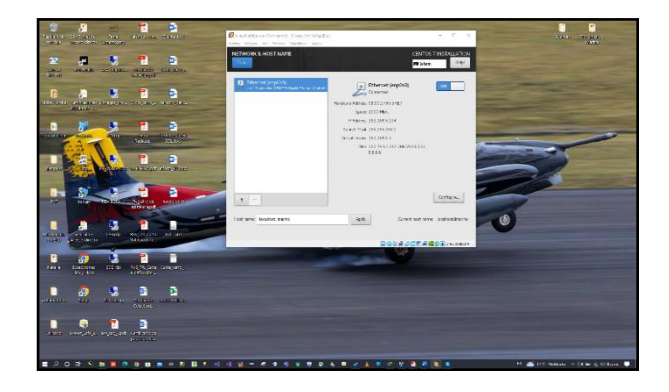

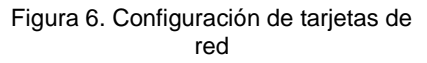

Si deseamos, podemos crear una cuenta de usuario nueva, pero para este ejercicio asignaremos la contraseña al usuario root y creamos el usuario lmarino y continuamos con la instalación.

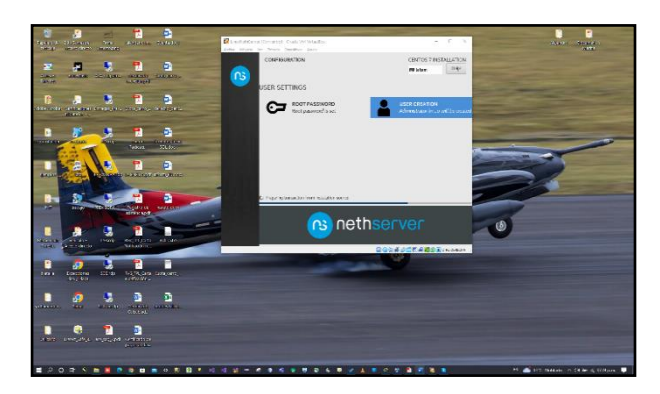

Figura 7. Configuración de usuarios

Una vez instalado y reiniciado el sistema, nos confirma la IP y el puerto con el que se puede acceder a la configuración del sistema, para este caso es 192.168.5.124:9090

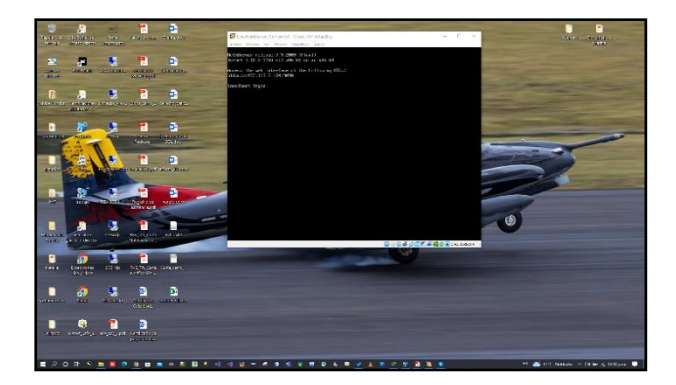

Figura 8. Confirmación de IP de acceso

Una vez, ingresemos al sistema, debemos comprobar conexión a red y realizar la respectiva actualización de paquetes.

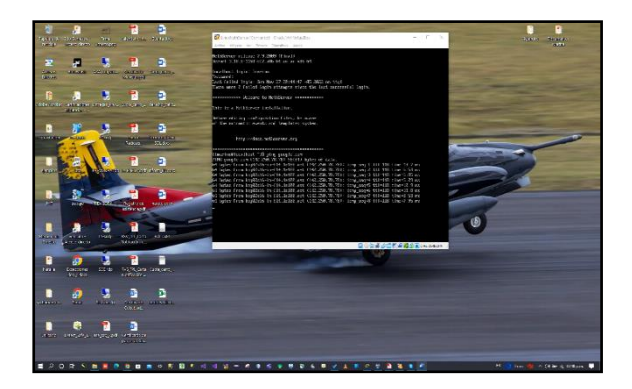

Figura 9. Confirmando la conexión a internet

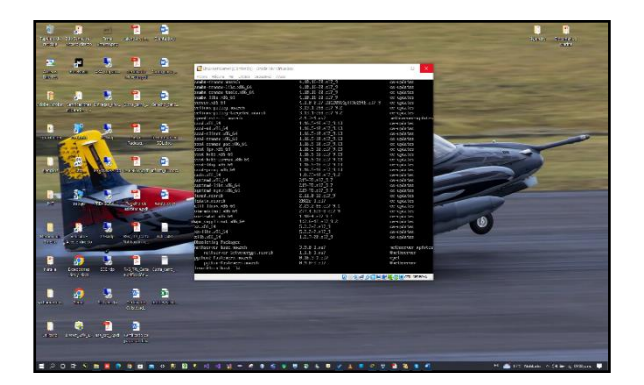

Figura 10. Actualizando paquetes y servicios

**6. DESARROLLO TEMÁTICA**

### **7. TEMÁTICA 1: DHCP SERVER, DNS SERVER Y CONTROLADOR DE DOMINIO.**

Para validar el funcionamiento de estos servicios, haremos uso de las máquinas, una llamada Debían, desde la cual accederemos a las configuraciones del Nethserver y la otra llamada debian2, la cual estará conectada a la red LAN.

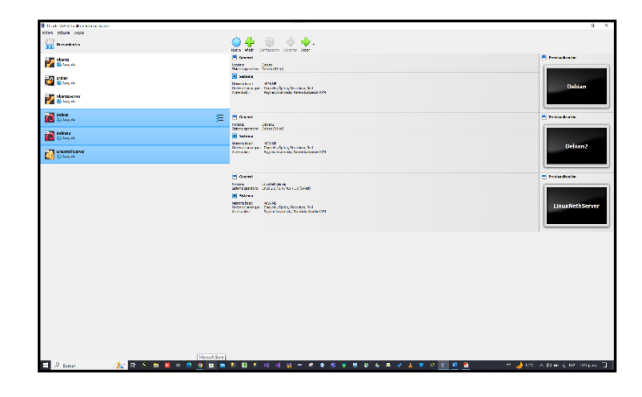

#### Figura 11. Máquinas virtuales para la práctica de la temática 1

Desde la máquina con Debían, accedemos al servidor por medio del navegador y validamos que esté instalado su última versión

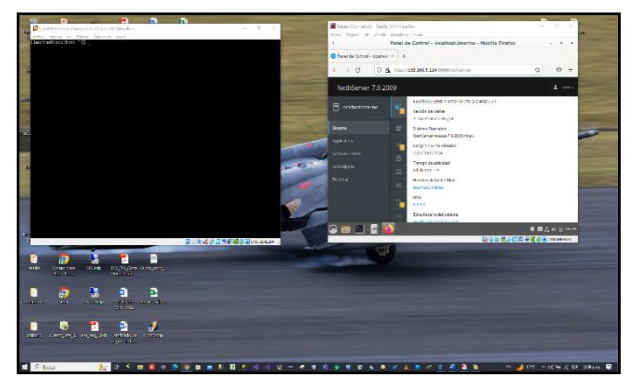

#### Figura 12. Ingreso Nethserver desde navegador en máquina Debían

Una vez ingresamos, el sistema nos muestra el módulo del sistema, allí nos muestra el estado y la configuración del sistema. Con mensajes de sugerencias para terminar la configuración del sistema.

Se procede a asignar una IP Fija a la máquina cuya red es LAN (Verde), Si el servidor está instalado en un VPS público (servidor privado virtual), debe configurarse con una interfaz verde. Todos los servicios críticos deben cerrarse mediante el panel de servicios.

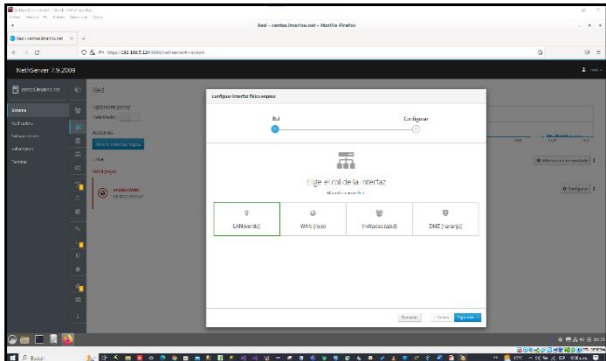

Figura 13. Configuración red LAN (Verde)

Se le asigna una dirección IP estática, para este caso será 192.168.5.124

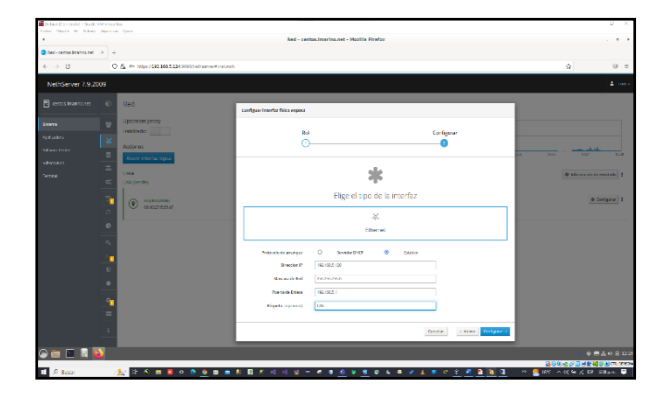

Figura 14. Asignación de IP red LAN (Verde)

### **7.1 DHCP**

Para este caso se va al menú del DHCP y se configura, empezando con el rango de direcciones y para este caso se habilitará un rango de máquinas

| <b>D. D. Lieu (Carriero), C. Ough, Well Friedrich and</b><br>Asian Nigers In Arkain Squares Spain |              |                                       |                                        |                                                      |                                | D.                             |
|---------------------------------------------------------------------------------------------------|--------------|---------------------------------------|----------------------------------------|------------------------------------------------------|--------------------------------|--------------------------------|
| ٠                                                                                                 |              |                                       |                                        | Servidor DHCP - centos imarina net - Muzilla Firefox |                                | $\cdots$                       |
| Childrenia (DECF - contractors > +                                                                |              |                                       |                                        |                                                      |                                |                                |
| $4 - 3 - 13$                                                                                      |              | C & m Mar/CR10011N1000345amwhittp     |                                        |                                                      |                                | ŵ.<br>$0 =$                    |
| NethServer 7,9,2003                                                                               |              |                                       |                                        |                                                      |                                | $2 - 100$                      |
| <b>B</b> cercs incompany                                                                          | ٠            | Servidor DHCP                         | <b>Editor english</b>                  |                                                      |                                |                                |
| Sewes.                                                                                            | M)           | Estadistica                           | <b>FINE FREE</b>                       | 199.590.7                                            |                                |                                |
| <b>Redissions</b>                                                                                 | ×            | <b>Channel Dimension</b>              | <b>Farge In P</b>                      | 102103-006                                           |                                |                                |
| <b>Salaran Kindo</b><br><b>MARY AVE</b>                                                           | 吉            | <b>Vietnam</b>                        | · George English<br><b>Phrase rise</b> | 10,000                                               |                                |                                |
| <b>Service</b>                                                                                    | in.          | barecard<br><b>AND CALLINS</b>        | Times de<br>orgatón                    |                                                      |                                |                                |
|                                                                                                   | $\alpha$     | Arriver.<br>Africio reserva de II     | savità                                 | <b>Volume 140</b>                                    |                                |                                |
|                                                                                                   | ā<br>ö       | Research de IPs:                      | Similarview <sub>0</sub>               | 1021052254                                           |                                |                                |
|                                                                                                   | $\circ$      | <b>SOST</b>                           | SzedecsWNS<br>۰                        | 1011051294                                           |                                |                                |
|                                                                                                   | $\alpha$     | Nembre de host **<br><b>Geography</b> | <b>NAVARA MR OF</b>                    |                                                      | de la concesión                | Accon                          |
|                                                                                                   |              |                                       | Sandale ne TEEP<br>٠                   |                                                      |                                |                                |
|                                                                                                   | $\mathbf{u}$ | station parts in the                  |                                        |                                                      |                                | Christie a-silen simbresh      |
|                                                                                                   | ٠            |                                       |                                        | cessor.                                              | <b>MARTIN</b>                  |                                |
|                                                                                                   |              |                                       |                                        |                                                      |                                |                                |
|                                                                                                   |              |                                       |                                        |                                                      |                                |                                |
|                                                                                                   |              |                                       |                                        |                                                      |                                |                                |
| ◎画口周ひ                                                                                             |              |                                       |                                        |                                                      |                                | 9 悪品の金209<br>自分側面が自分配線が固ってきる   |
| <b>EL</b> P. Rocar                                                                                |              | <b>A</b><br>日光<br>- 11<br>×.          | o.<br>۰<br>-19<br>٠                    | ٠<br>٠<br>×<br>$\hat{\mathbf{a}}$                    | <b><i><u>A</u></i></b> viscena | <b>B</b> AND A COM A CP IN A R |

Figura 15. Separación de las ip rango de 250

Se prueba el DHCP prendiendo las máquinas virtuales Debían y Debian2, se configura las IP para que se vea en el servidor

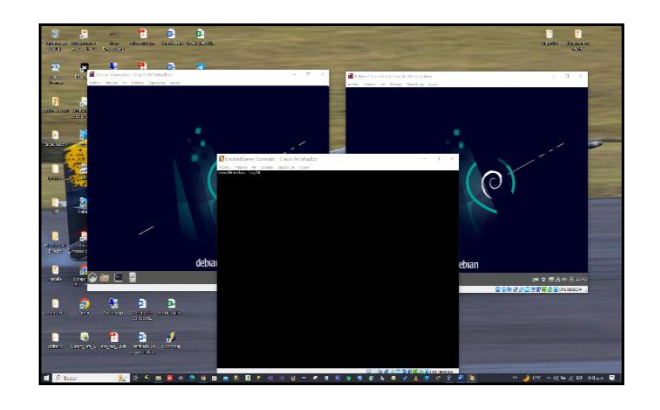

Figura 16. Se habilitan las máquinas virtuales

Se abre el server desde Windows y se observa la entrada de las máquinas en el DHCP

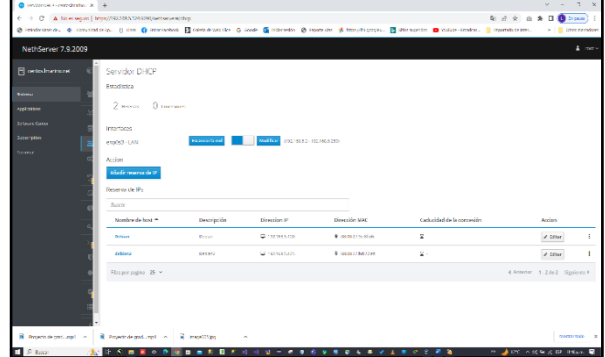

Figura 17. DHCP desde Windows

### **7.2 DNS**

Para este caso se dirige en el menú al DNS, desde allí se configura las opciones de este.

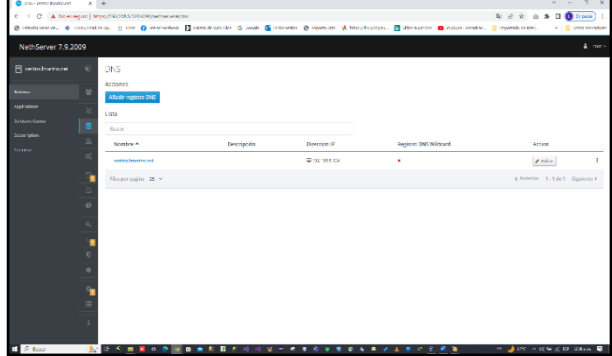

Figura 18. DNS desde Windows

La configuración se realiza con el nombre de centos.lmarino.net dejando la ip del servidor de NethServer, esto sólo lo verá los equipos de la red LAN, ya que estas configuraciones son a nivel local.

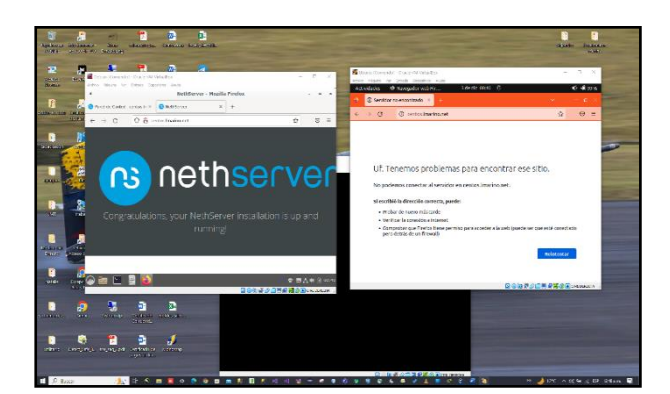

Figura 19. DNS probado

Para poder hacer la prueba se realiza en dos máquinas una registrada en el servidor NethServer y otra que no lo esté y por la url del navegador ponemos el dominio, en este caso quedaría centos.lmarino.net.

# **8. TEMÁTICA 3: CORTAFUEGOS**

NethServer Puede actuar como: index: cortafuego y puerta de enlace dentro de la red donde está instalado. Todo el tráfico entre computadoras de la red local e Internet pasa a través del servidor que decide cómo enrutar paquetes y qué reglas aplicar.

Principales características:

Configuración de red avanzada (puente, enlaces, alias, etc.)

Soporte multi WAN (hasta 15) Gestión de reglas de firewall

Conformación del tráfico (QoS)

Reenvío de puertos

Reglas de enrutamiento para desviar tráfico en una WAN

específica Sistema de prevención de intrusiones (IPS, Intrusion Prevention System)

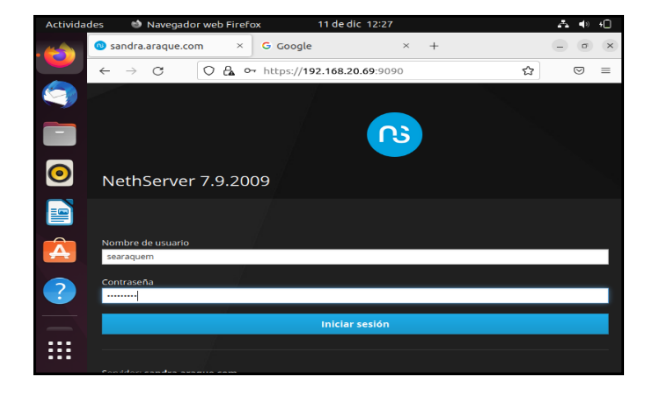

Figura 20. Autenticación Nethserver

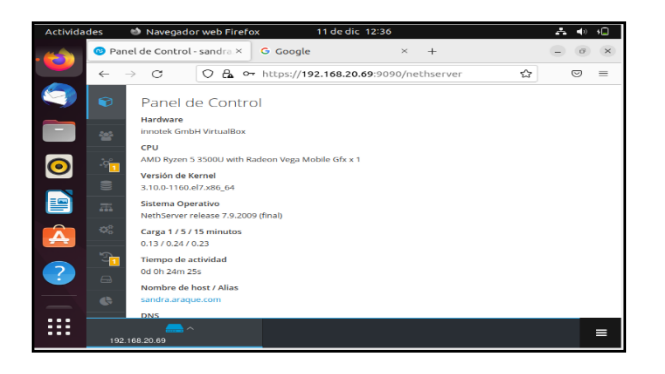

Figura 21. Configuración Panel de control

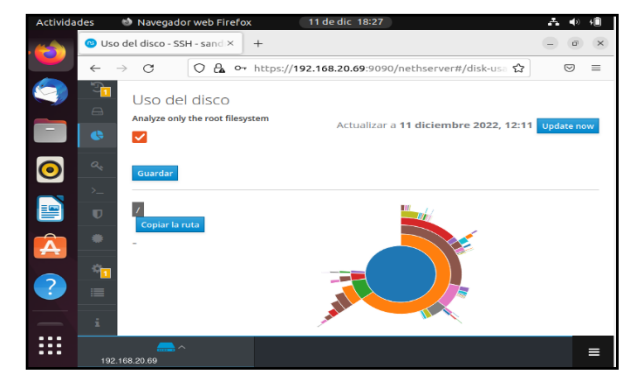

Figura 22:Uso del disco

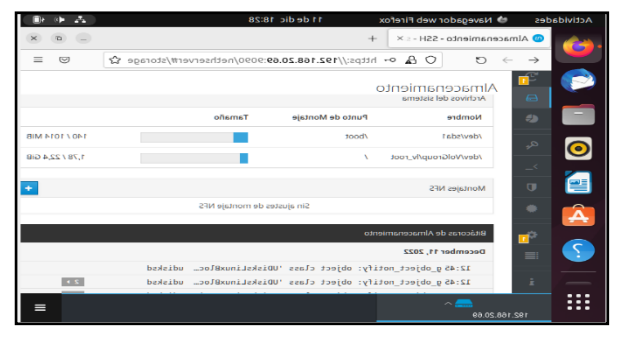

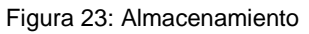

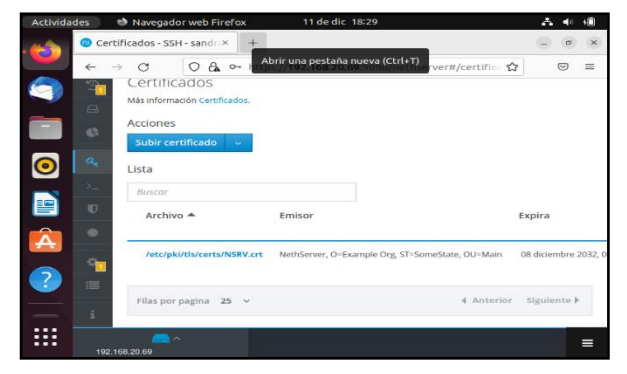

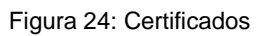

Los modos de firewall y Gateway sólo están habilitados si:

El paquete nethserver-firewall-base está instalado

Las reglas se aplican a todo el tráfico que pasa a través del cortafuego. Cuando un paquete de red se desplaza de una zona a otra, el sistema busca entre las reglas configuradas. Si el paquete coincide con una regla, se aplica la regla.

Una regla consta de cuatro partes principales: Action: action to take when the rule applies Source: Destination: Service:

Las acciones disponibles son:

ACCEPT: acepta el tráfico de red

REJECT: bloquea el tráfico y notifica al host remitente DROP: bloquea el tráfico, los paquetes se eliminan y no se envía ninguna notificación al host del remitente ROUTE: enruta el tráfico al proveedor de WAN especificado.

### **9. TEMÁTICA 4: FILE SERVER Y PRINT SERVER**

Producto esperado: Implementación y configuración detallada del acceso de una estación de trabajo GNU/Linux a través del controlador de dominio LDAP a los servicios de carpetas compartidas e impresoras

Un file server o servidor de archivos es una instancia de servidor central de una red de ordenadores que permite a los clientes conectados acceder a sus propios recursos de almacenamiento. Print Server: dispositivo electrónico clasificado como periférico de red, el cual permite concentrar una o más impresoras de cualquier tipo, con el objetivo de compartir sus funciones con los equipos de cómputo, servidores y portátiles que tengan acceso a la red LAN Dentro de Nethserver vamos al módulo Centro de Software para seleccionar los paquetes a instalar, en este caso se selecciona File Sharing.

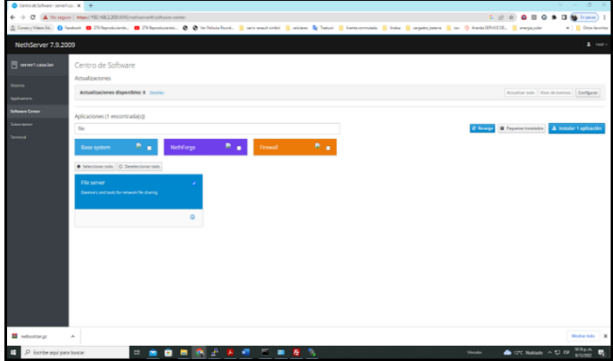

Figura 25: instalación de file server

Y después vamos a sistema usuarios y grupos a activar Domain Controller que en este caso es LDAP Fácil de configurar, pero no soporta el acceso con autenticación en las carpetas compartidas, cabe aclarar que active directory tiene más seguridad y funcionalidades y utiliza protocolo ACL (acceso control lista)

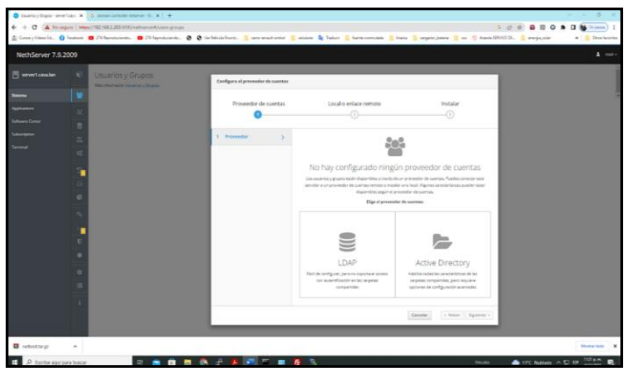

Figura 26: activar LDAP controlador de dominio

Después se crean los usuarios

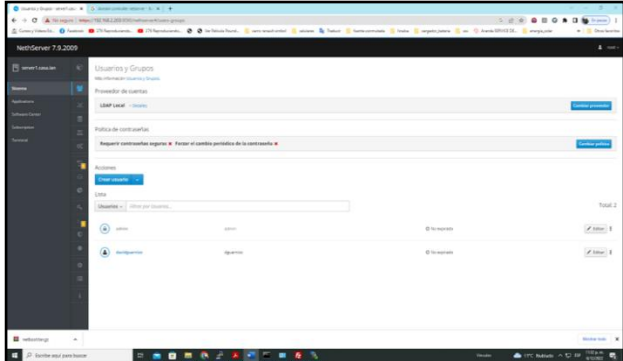

Figura 27: creación de usuarios

Vamos a aplicaciones y después a file server configurar, y creamos una carpeta compartida con el nombre Unad

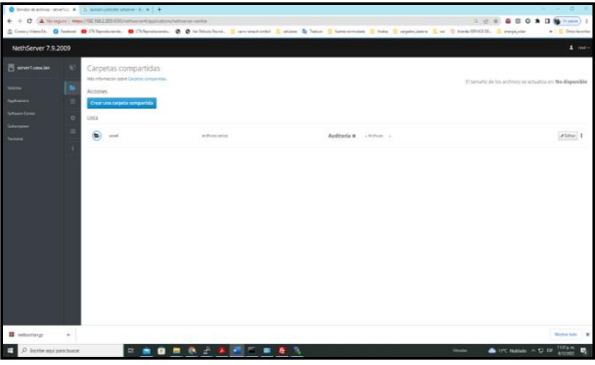

Figura 28: carpeta compartida creada

Ahora verificamos que la carpeta este compartida en Windows y en Linux, también queda compartida las impresoras que estén conectadas al servidor

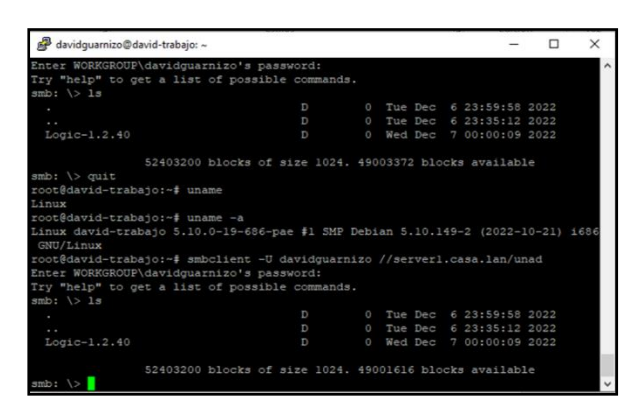

Figura 29: entrando a la capeta compartida por nethserver desde debian-gráfico por ssh

Ahora entramos por cliente Windows

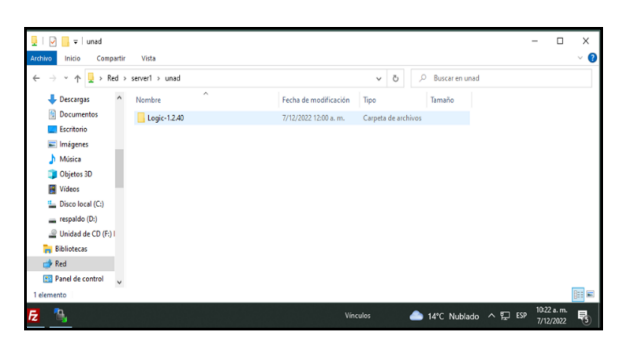

Figura 30: entrando a la capeta compartida por nethserver desde Windows

# **10.TEMÁTICA 5: VPN**

Producto esperado: Implementación y configuración detallada de la creación de una VPN que permita establecer un túnel privado de comunicación con una estación de trabajo GNU/Linux. Se debe evidenciar el ingreso a algún contenido o aplicación de la estación de trabajo.

Una VPN (red privada virtual) es un software diseñado para proteger la privacidad en Internet y hacer la vida más difícil a los hackers y delincuentes manteniendo en el anonimato el tráfico y ubicación. Sin embargo, también puedes usarla para muchos otros fines, como navegar de forma rápida y segura y mucho más.

Seguidamente terminada la instalación de NethServer, realizamos una actualización del sistema.

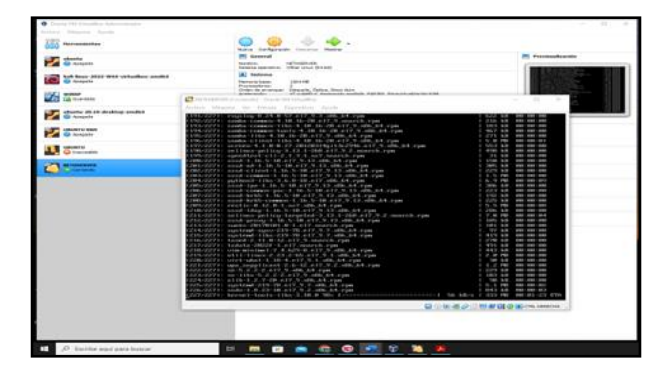

Figura 31: Actualización del sistema nethServer.

Seguidamente le asignamos la dirección ip a nuestro servidor, Https//192.168.1.132:9090, e iniciamos sesión desde otra máquina virtual con la distribución Linux Ubuntu.

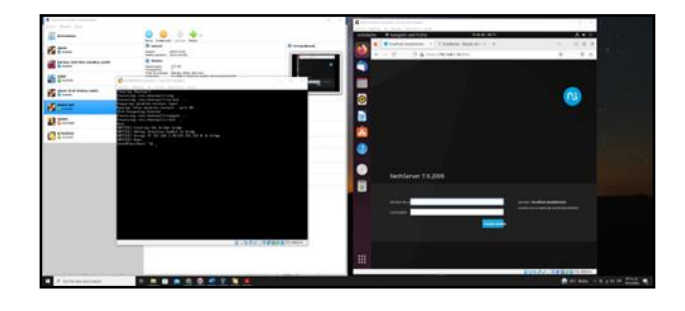

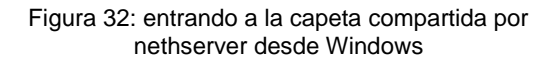

Procedemos a buscar en el software center el OpenVpn, con el cual podremos configurar y el acceso remoto y de sitio a sitio de redes privadas virtuales VPN.

| __<br><b>Select State</b>                             |                                                                                                   | and a procedure of the company's<br>The fourth managers were<br><b><i>Changement College</i></b> |                                                                        | 1000-016                                                 |          |                                                                                                    | A CH   |
|-------------------------------------------------------|---------------------------------------------------------------------------------------------------|--------------------------------------------------------------------------------------------------|------------------------------------------------------------------------|----------------------------------------------------------|----------|----------------------------------------------------------------------------------------------------|--------|
| <b>STATISTICS</b>                                     | $-1.44$<br>have indexed to be daim-                                                               | <b>B</b> complete brackets in the Con-                                                           |                                                                        |                                                          |          |                                                                                                    | $-222$ |
| <b>のかい</b>                                            | Winner.<br><b>B</b> constructs<br>and  and an<br>dealer and property of the factory of the lot    | $\cdots$                                                                                         |                                                                        |                                                          |          |                                                                                                    | (1, 1) |
| harden das des productions<br><b>Sales</b>            | <b>W</b> Service<br><b>Branch</b><br>1000<br><b>Subdivision</b>                                   | Isabiliarvay 15 (c) 2006                                                                         |                                                                        |                                                          |          |                                                                                                    | 8.30   |
| <b>Report Follows</b>                                 | AN ELEVENT SHOULD MY ANTHONY<br>4 LAD CARLO CARD INTO ANTI-<br><b>SALES</b><br><b>Witness</b>     |                                                                                                  | $\sim$<br><b>Systems</b>                                               | Monach Michigan                                          | ÷        | <b>Television</b>                                                                                                    |        |
| don't it if indicated?<br><b>Call Control</b>         | <b>Building</b><br>1000<br>m.<br>actions with<br>and advances. Trailer<br><b>Service</b><br>--    |                                                                                                  | <b>Street Suite and Color</b>                                          | Warranty of the participants                             |          | to these third are analysis of the or-<br>and the party of the first state of the state state of the<br>an electrical listing |        |
| <b>Common</b>                                         | <b>E Marketinger</b><br>$-$<br>THE CREW DAYS - A REPORT WAS IMPOUNDED AND THE                     |                                                                                                  |                                                                        |                                                          |          |                                                                                                    |        |
| <b>U ==</b>                                           | <b>CELY</b><br>- approach collected institute<br><b>B</b> Ave                                     |                                                                                                  | The administrator of conditional                                       |                                                          |          | Detailer 92.013                                                                                                    |        |
| 0111                                                  | <b>Class writer interiment</b><br>$4 - 1$                                                         |                                                                                                  | Artist Forest And Art Arts Manager<br>dealership is concerned with the |                                                          |          | Newthen the control of the<br>dealership and the state                                                                        |        |
|                                                       | models in the development departments insurance the property development<br>$2 - 44$<br>krmm. Has |                                                                                                  |                                                                        |                                                          |          |                                                                                                    |        |
|                                                       | d sancones<br>Senior 1<br>& holiday<br><b>Hart</b>                                                |                                                                                                  | <b>Streets do disposant</b><br>n<br>developed and subscriptions        | <b>Brazilian</b><br>Michigan Microscope of the Micro     | $\alpha$ | <b><i><u>Straige Grade Co.</u></i></b><br>luckers's benefits their in-<br><b>Service</b>                                      |        |
|                                                       |                                                                                                   |                                                                                                  |                                                                        |                                                          |          |                                                                                                    |        |
|                                                       |                                                                                                   |                                                                                                  | Bookshotte career last<br><b>The state of the American</b>             | Roards-Joanual Stational<br>Alexander Controller Andrews |          | <b>Process Service</b><br><b>The American Profit</b>                                                                          |        |
|                                                       |                                                                                                   |                                                                                                  |                                                                        |                                                          |          |                                                                                                    |        |
|                                                       |                                                                                                   | 丗                                                                                                | the process of the collection                                          | All and Ministers are the first and a series             |          | <b>MOVEMENT CONTROL</b>                                                                                                    |        |
|                                                       |                                                                                                   |                                                                                                  |                                                                        |                                                          |          |                                                                                                    |        |
| <b><i><i><u>A listing percent comment</u></i></i></b> | <b></b>                                                                                           |                                                                                                  |                                                                        |                                                          |          | All Review - In case that &                                                                                                   |        |

Figura 33: Instalación de OpenVpn en nuestro nethserver.

Se habilita servidor OpenVpn para su posterior configuración.

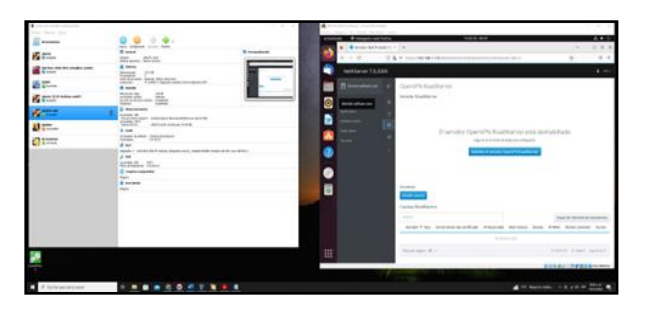

Figura 34: habilitamos servidor OpenVpn RoadWarrior.

Ingresamos a la configuración del servidor road Warrior y definimos el modo de autenticación, enrutador, red, protocolos, dhcp

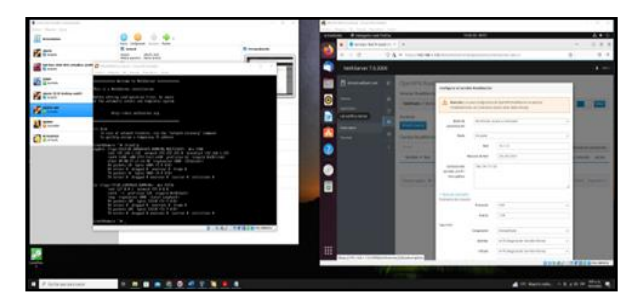

Figura 35: Configuración openVpn modo RoadWarrior

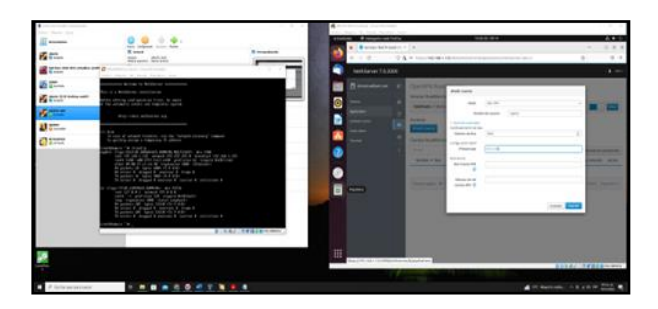

Figura 36: Añadimos una nueva cuenta de openVpn RoadWarrior.

Se exporta configuración guardada del OpenVpn RoadWarrior y la cual importaremos desde la aplicación cliente.

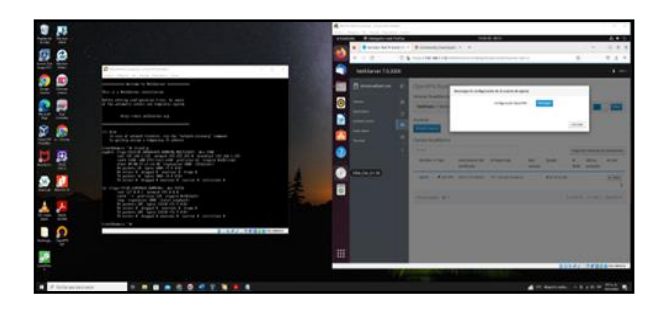

Figura 37: Descarga de la configuración del RoadWarrior.

Importamos la configuración guardada a nuestro cliente OpenVpn en Windows 10.

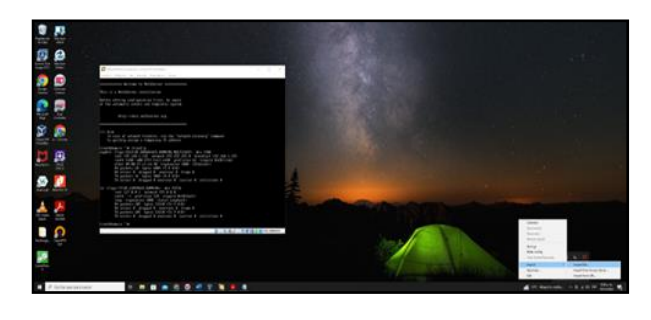

Figura 38: Importamos la configuración realizada a nuestro cliente OpenVpn.

Se realiza la conexión desde el cliente OpenVpn, ingresando las autenticaciones creadas anteriormente.

|                    |                                                                                                    | the characteristic<br>the formal characters' more<br><b><i>Distances and States</i></b>                                                                                                    | ---                                                                                                    | $A = 0$                                                                         |
|--------------------|----------------------------------------------------------------------------------------------------|----------------------------------------------------------------------------------------------------|----------------------------------------------------------------------------------------------------|---------------------------------------------------------------------------------|
|                    |                                                                                                    | $-1$<br>٠                                                                                                    | Corrected to the Contract Corrected Services (CCC)<br>T & THIRD MOTOR<br><b>COLLEGE</b>                                                                         | <br>$\sim$<br>$= 1.1$                                                           |
|                    | the streets three-book count                                                                                                    | Isabiliarver 16,000                                                                                                    |                                                                                                    | 8.40                                                                            |
|                    | to detect to detect the common<br>No. of a Northern convenience<br>lighten alterna und general from for each<br>of the provider sinks on transition being<br>With colors and the first and<br>1,818<br>It can if when I comes no be the terms comes comes.<br>to account on a constant of control | <b>STATISTICS</b><br><b>MARINE CONTROL</b><br>by 100 lim procedures constitues<br>TATE STAR<br>\$15 hours<br>$10 -$<br>œ<br><b>Silverse</b><br><b>GREATER</b><br><b>SERVICES</b><br><b>State</b> | Controlled Boxel Warren<br><b>World Students</b><br><b>RAPIDE 7 EAS A LATINGS AUGUST BUSINESS RESERVE</b><br><b>Science</b><br><b>ANTIQUE AND INTERNATIONAL</b> |                                                                                 |
|                    | <b>CONSTRAINS</b><br>a classified contact between as files.                                                                                                    | 22<br><br><br><b>GO CORP</b><br><b>Service</b><br>to the field and<br><b>College Avenue</b><br>$+5.5 + 1.1$<br><br><b>GO ALLES</b><br>1414 0044 8<br><b>Scottist</b>                             | -<br><b>MARINA V. Tex</b><br><b>DOMESTIC</b><br><b>HOME</b><br>Antes percentes inclusives.<br>All Annual<br>sent.                                               | <b>SALES AND THROUGH AN INCOME.</b><br>ALC: UNK<br><b>Service</b><br>-<br>2,000 |
|                    | the lot a provided to a big<br><b>PASS PRODUCTS</b><br><b>Warrant P. Events &amp; Interprise Corporation</b><br>the property of the first burnt of a state of a second and<br><b>CONSULTS</b><br>21532 TELLETON                                                                                   | <b>Declare 1. To Markets</b><br><b>SHEET</b>                                                                                                    | Britain service Mr. 4                                                                                                    | American School State and                                                       |
|                    |                                                                                                    | 詽                                                                                                    |                                                                                                    | THE R. P. LEWIS CO., LANSING, MICH. 49-14039-1-120-2                            |
|                    |                                                                                                    |                                                                                                    |                                                                                                    |                                                                                 |
| of their personnel |                                                                                                    |                                                                                                    |                                                                                                    | All between All and Hot &                                                       |

Figura 39: Iniciamos sesión en nuestro cliente OPENVPN, desde Windows 10.

Finalmente, la OpenVpn queda configurada desde la distribución Ubuntu Linux y en funcionamiento desde nuestro cliente instalado en Windows 10, creando la conexión de las dos máquinas por la Red Privada Virtual.

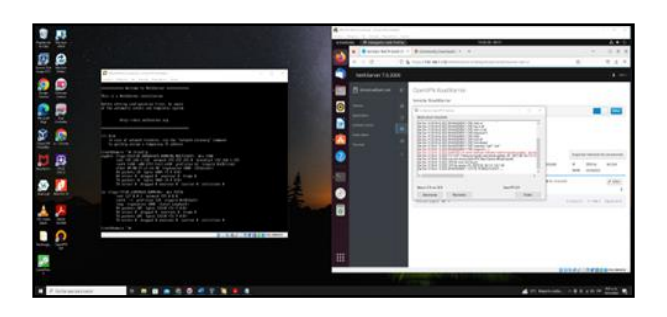

Figura 40: Conexión establecida entre la maquina Windows 10 y nuestro NethServer con Openvpn Roadwarrior instalado.

### **11.CONCLUSIONES**

La importancia de la comunicación de los DNS y de las configuraciones internas de la red las cuales se administran de manera muy intuitiva desde NethServer ayudan a comprender la importancia del control del administrador sobre el sistema, ya que está herramienta le proporciona información en tiempo real de cómo se encuentran las máquinas de la red.

En esta sección se pudo observar la importancia de que cada uno de los conceptos aprendidos, que permitió la implementación del servicio del print server y file server en el hecho de que un servidor de archivos y un servidor de impresoras es muy importante principalmente en las organizaciones.

Con el desarrollo de la presente actividad se logra configurar Nethserver como herramienta para configurar el firewall para la restricción de la apertura de sitios y portales web de entretenimiento.

Nethserver como distribución de Linux cuenta con muchas funciones que nos permiten configurar diferentes reglas en el sistema operativo Linux

# **12.BIBLIOGRAFÍA**

- [1] Nethserver-openvpn[,](https://docs.nethserver.org/en/v7/) Docs, GitHub, [En línea]. Disponible en: [https://docs.nethserver.org/projects/nethserver](https://docs.nethserver.org/projects/nethserver-devel/en/latest/nethserver-openvpn.html)[devel/en/latest/nethserver-openvpn.html](https://docs.nethserver.org/projects/nethserver-devel/en/latest/nethserver-openvpn.html)
- [2] Nethserver, Administrador Manual, [En línea]. Disponible en: <https://docs.nethserver.org/en/v7/>

[3] NethServe[r,](https://docs.nethserver.org/en/v7/) Gething started with NethServer, [En línea]. Disponible en: [https://www.nethserver.org/getting-started-with](https://www.nethserver.org/getting-started-with-nethserver/)[nethserver/](https://www.nethserver.org/getting-started-with-nethserver/)

[4] Nethserver, Capetas compartida[s,](https://docs.nethserver.org/en/v7/) [En línea]. Disponible en: [https://docs.nethserver.org/es/v7/shared\\_folder.html](https://docs.nethserver.org/es/v7/shared_folder.html)

[5] Firewall y gateway / Cortafuego y Puerta de enlace[,](https://docs.nethserver.org/en/v7/) [En línea]. Disponible en: <https://docs.nethserver.org/es/v6/firewall.html>